## **C** Workplace Training

## HOW TO REASSIGN TRAINING UNITS

You are able to reassign units from an employee who is no longer with your company to new employee **only if they have not yet been used**.

Once you log in, select "**My Employees**" and go to the employee who you wish to change. They are alphabetical by last name.

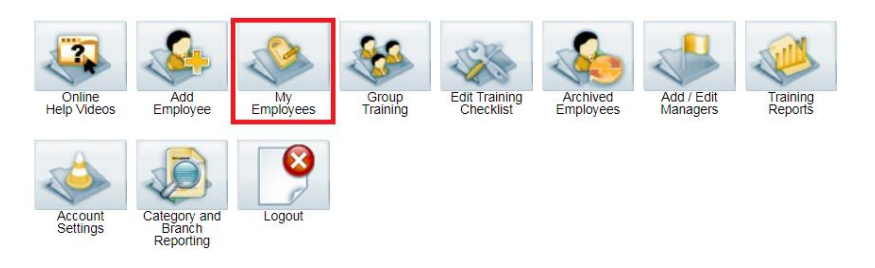

Select "**Edit Name, Category**" in the options below the employees name. You can change the first name, last name and email. The ID  $#$  will remain the same and transfer to the new employee, along with the unused training modules. *Make sure a Category is selected or your changes will not save.*

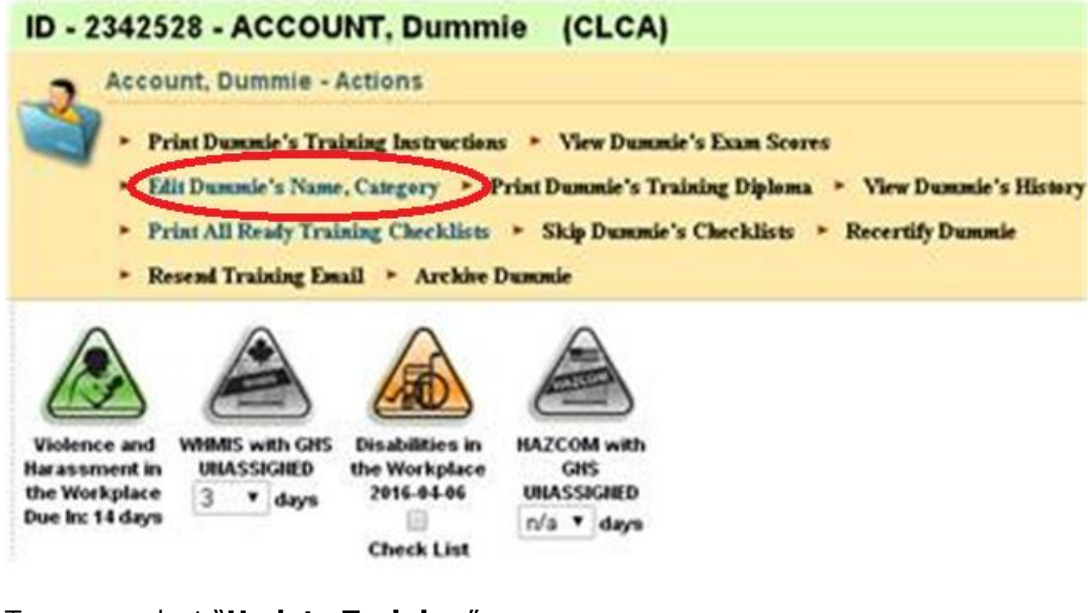

To save, select "**Update Training**".

![](_page_0_Picture_8.jpeg)

A training email **will not** be automatically sent, so go to the options underneath the employee's name and select "**Resend Training Email**". Or you can print the same information by selecting the "**Print Training Instructions**" option.

![](_page_1_Figure_1.jpeg)

Thank you for ordering with,

![](_page_1_Picture_3.jpeg)

Phone 877-963-1301 Fax 519-963-2067 [www.eworkplacetraining.com](http://www.eworkplacetraining.com/) [info@eworkplacetraining.com](mailto:info@eworkplacetraining.com)